# Configurazione di IPSec tra PIX hub e remoti con client VPN e autenticazione estesa  $\overline{a}$

## Sommario

[Introduzione](#page-0-0) **[Prerequisiti](#page-0-1) [Requisiti](#page-0-2)** [Componenti usati](#page-0-3) **[Convenzioni](#page-1-0)** [Premesse](#page-1-1) **[Configurazione](#page-1-2)** [Esempio di rete](#page-2-0) [Configurazioni](#page-2-1) **[Verifica](#page-6-0)** [Risoluzione dei problemi](#page-6-1) [Comandi per la risoluzione dei problemi](#page-6-2) [Debug dall'hub PIX](#page-6-3) [Informazioni correlate](#page-11-0)

## <span id="page-0-0"></span>Introduzione

In questo documento viene illustrata una configurazione IPsec che include le funzionalità da gateway a gateway e da utente remoto. Con l'autenticazione estesa (Xauth), il dispositivo viene autenticato tramite la chiave precondivisa e l'utente viene autenticato tramite una richiesta di verifica di nome utente e password.

# <span id="page-0-1"></span>**Prerequisiti**

### <span id="page-0-2"></span>**Requisiti**

Nessun requisito specifico previsto per questo documento.

### <span id="page-0-3"></span>Componenti usati

Le informazioni fornite in questo documento si basano sulle seguenti versioni software e hardware:

- $\cdot$  PIX Firewall versione 6.3(3)
- Cisco VPN Client versione 3.5
- Cisco Secure ACS per Windows versione 2.6

Le informazioni discusse in questo documento fanno riferimento a dispositivi usati in uno specifico ambiente di emulazione. Su tutti i dispositivi menzionati nel documento la configurazione è stata ripristinata ai valori predefiniti. Se la rete è operativa, valutare attentamente eventuali conseguenze derivanti dall'uso dei comandi.

#### <span id="page-1-0"></span>**Convenzioni**

Per ulteriori informazioni sulle convenzioni usate, consultare il documento [Cisco sulle convenzioni](//www.cisco.com/en/US/tech/tk801/tk36/technologies_tech_note09186a0080121ac5.shtml) [nei suggerimenti tecnici.](//www.cisco.com/en/US/tech/tk801/tk36/technologies_tech_note09186a0080121ac5.shtml)

### <span id="page-1-1"></span>Premesse

Nell'esempio, è presente un tunnel IPsec da gateway a gateway dal PIX remoto al PIX dell'hub. Questo tunnel crittografa il traffico dalla rete 10.48.67.x dietro il PIX remoto alla rete 10.48.66.x dietro il PIX dell'hub. Il PC su Internet può formare un tunnel IPsec attraverso l'hub PIX alla rete 10.48.66.x.

Per utilizzare la funzionalità Xauth, è necessario innanzitutto configurare il server di autenticazione, autorizzazione e accounting di base (AAA). Usare il comando crypto map client authentication per comunicare al firewall PIX di usare la richiesta Xauth (nome utente e password RADIUS/TACACS+) durante la fase 1 di IKE (Internet Key Exchange) per autenticare IKE. Se Xauth ha esito negativo, l'associazione di protezione IKE non viene stabilita. Specificare lo stesso nome del server AAA nell'istruzione di comando crypto map client authentication specificata nell'istruzione di comando aaa-server. L'utente remoto deve eseguire Cisco VPN Client versione 3.x. o successiva.

Nota: Cisco consiglia di utilizzare Cisco VPN Client 3.5.x o versioni successive. VPN Client 1.1 non funziona con questa configurazione e non è compreso nell'ambito di questo documento.

Nota: Cisco VPN Client 3.6 e versioni successive non supporta il set di trasformazioni des/sha.

Per ripristinare la configurazione senza Xauth, usare il comando no crypto map client authentication. La funzione Xauth non è attivata per impostazione predefinita.

Nota: la tecnologia di crittografia è soggetta ai controlli sulle esportazioni. È tua responsabilità conoscere la legge relativa all'esportazione della tecnologia di crittografia. Per ulteriori informazioni, consultare la [home page](http://www.bis.doc.gov/) [Bureau of Export Administration](http://www.bis.doc.gov/). In caso di domande relative al controllo sulle esportazioni, invia un'e-mail a [export@cisco.com](mailto:export@cisco.com).

Nota: in PIX Firewall versione 5.3 e successive, sono state introdotte porte RADIUS configurabili. Alcuni server RADIUS utilizzano porte RADIUS diverse da 1645/1646 (generalmente 1812/1813). In PIX 5.3 e versioni successive, le porte di autenticazione e accounting RADIUS possono essere modificate in altre rispetto alle porte 1645/1646 predefinite utilizzando questi comandi:

**aaa-server radius-authport # aaa-server radius-acctport #**

## <span id="page-1-2"></span>**Configurazione**

In questa sezione vengono presentate le informazioni necessarie per configurare le funzionalità

descritte più avanti nel documento.

Nota: per ulteriori informazioni sui comandi menzionati in questo documento, usare lo [strumento di](//tools.cisco.com/Support/CLILookup/cltSearchAction.do) [ricerca](//tools.cisco.com/Support/CLILookup/cltSearchAction.do) dei comandi (solo utenti [registrati](//tools.cisco.com/RPF/register/register.do)).

#### <span id="page-2-0"></span>Esempio di rete

Questo diagramma utilizza linee verdi e nere in grassetto per indicare i tunnel VPN.

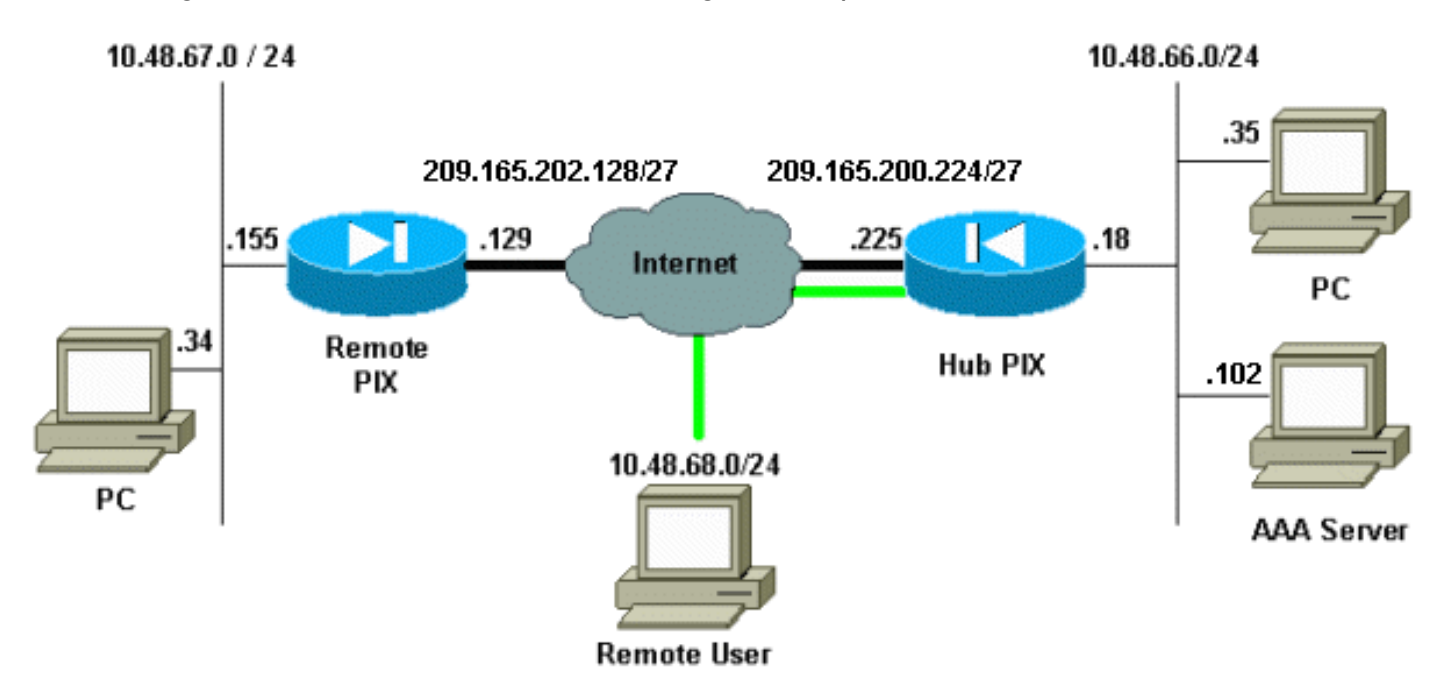

### <span id="page-2-1"></span>**Configurazioni**

Nel documento vengono usate queste configurazioni.

- PIX hub
- PIX remoto

Nota: nell'esempio di questo documento, l'indirizzo IP del server VPN è 209.165.200.225, il nome del gruppo è "vpn3000" e la password del gruppo è cisco.

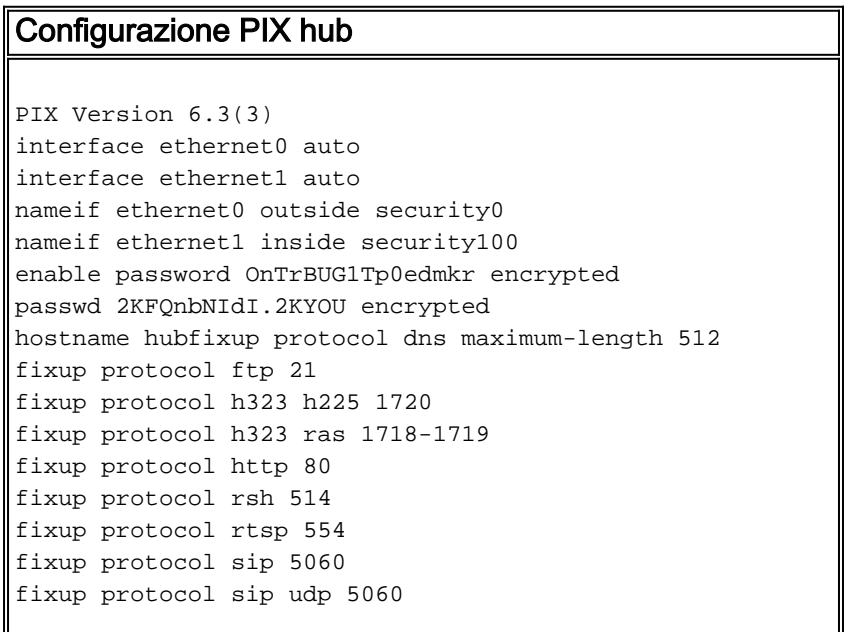

fixup protocol skinny 2000 fixup protocol smtp 25 fixup protocol sqlnet 1521 fixup protocol tftp 69 names *!--- Include traffic in the encryption process.* **accesslist 101 permit ip 10.48.66.0 255.255.255.0 10.48.67.0 255.255.255.0 !--- Accept traffic from the Network Address Translation (NAT) process access-list nonat permit ip 10.48.66.0 255.255.255.0 10.48.67.0 255.255.255.0 access-list nonat permit ip 10.48.66.0 255.255.255.0 10.48.68.0 255.255.255.0** pager lines 24 mtu outside 1500 mtu inside 1500 **ip address outside 209.165.200.225 255.255.255.224 ip address inside 10.48.66.18 255.255.255.0** ip audit info action alarm ip audit attack action alarm **ip local pool mypool 10.48.68.1-10.48.68.254** no failover failover timeout 0:00:00 failover poll 15 no failover ip address outside no failover ip address inside pdm history enable arp timeout 14400 **global (outside) 1 209.16.200.230-209.16.200.240 netmask 255.255.255.224 global (outside) 1 209.16.200.241** *!--- Except traffic from the NAT process.* **nat (inside) 0 access-list nonat nat (inside) 1 10.48.66.0 255.255.255.0 0 0 route outside 0.0.0.0 0.0.0.0 209.165.200.226 1** timeout xlate 3:00:00 timeout conn 1:00:00 half-closed 0:10:00 udp 0:02:00 rpc 0:10:00 h225 1:00:00 timeout h323 0:05:00 mgcp 0:05:00 sip 0:30:00 sip\_media 0:02:00 timeout uauth 0:05:00 absolute aaa-server TACACS+ protocol tacacs+ aaa-server RADIUS protocol radius aaa-server LOCAL protocol local **aaa-server mytacacs protocol tacacs+ aaa-server mytacacs (inside) host 10.48.66.102 cisco timeout 5** no snmp-server location no snmp-server contact snmp-server community public no snmp-server enable traps floodguard enable **sysopt connection permit-ipsec crypto ipsec transform-set myset esp-des esp-md5-hmac crypto dynamic-map dynmap 10 set transform-set myset** *!--- Use the* **crypto-map sequence 10** command for PIX to PIX. **crypto map mymap 10 ipsec-isakmp crypto map mymap 10 match address 101 crypto map mymap 10 set peer 209.165.202.129 crypto map mymap 10 set transform-set myset** *!--- Use the* **crypto-map sequence 20** command for PIX to

```
VPN Client.
```

```
crypto map mymap 20 ipsec-isakmp dynamic dynmap
crypto map mymap client authentication mytacacs
crypto map mymap interface outside
isakmp enable outside
isakmp key ******** address 209.165.202.129 netmask
255.255.255.255
isakmp identity address
isakmp policy 10 authentication pre-share
isakmp policy 10 encryption des
isakmp policy 10 hash md5
!--- ISAKMP policy for VPN Client that runs 3.x code
needs to be DH group 2. isakmp policy 10 group 2
isakmp policy 10 lifetime 86400
!--- IPsec group configuration for VPN Client. vpngroup
vpn3000 address-pool mypool
vpngroup vpn3000 dns-server 10.48.66.129
vpngroup vpn3000 wins-server 10.48.66.129
vpngroup vpn3000 default-domain cisco.com
vpngroup vpn3000 idle-time 1800
vpngroup vpn3000 password ********
telnet timeout 5
ssh timeout 5
console timeout 0
terminal width 80
Cryptochecksum:7293dd9fc7c58ff5d65f042dd6ddbe13
: end
Configurazione PIX remota
```
PIX Version 6.3(3) interface ethernet0 auto interface ethernet1 100basetx interface ethernet2 auto shutdown nameif ethernet0 outside security0 nameif ethernet1 inside security100 nameif ethernet2 intf2 security4 enable password OnTrBUG1Tp0edmkr encrypted passwd 2KFQnbNIdI.2KYOU encrypted hostname remote fixup protocol dns maximum-length 512 fixup protocol ftp 21 fixup protocol h323 h225 1720 fixup protocol h323 ras 1718-1719 fixup protocol http 80 fixup protocol rsh 514 fixup protocol rtsp 554 fixup protocol sip 5060 fixup protocol sip udp 5060 fixup protocol skinny 2000 fixup protocol smtp 25 fixup protocol sqlnet 1521 fixup protocol tftp 69 names **access-list 101 permit ip 10.48.67.0 255.255.255.0 10.48.66.0 255.255.255.0** *!--- Accept traffic from the NAT process.* **access-list nonat permit ip 10.48.67.0 255.255.255.0 10.48.66.0 255.255.255.0** pager lines 24 mtu outside 1500 mtu inside 1500

mtu intf2 1500 **ip address outside 209.165.202.129 255.255.255.224 ip address inside 10.48.67.155 255.255.255.0** no ip address intf2 ip audit info action alarm ip audit attack action alarm no failover failover timeout 0:00:00 failover poll 15 no failover ip address outside no failover ip address inside no failover ip address intf2 pdm history enable arp timeout 14400 **global (outside) 1 209.16.202.135-209.16.202.145 netmask 255.255.255.224 global (outside) 1 209.16.202.146** *!--- Except traffic from the NAT process.* **nat (inside) 0 access-list nonat nat (inside) 1 10.48.0.0 255.255.255.0 0 0 nat (inside) 1 10.48.67.0 255.255.255.0 0 0 route outside 0.0.0.0 0.0.0.0 209.165.202.130 1** timeout xlate 3:00:00 timeout conn 1:00:00 half-closed 0:10:00 udp 0:02:00 rpc 0:10:00 h225 1:00:00 timeout h323 0:05:00 mgcp 0:05:00 sip 0:30:00 sip\_media 0:02:00 timeout uauth 0:05:00 absolute aaa-server TACACS+ protocol tacacs+ aaa-server RADIUS protocol radius aaa-server LOCAL protocol local no snmp-server location no snmp-server contact snmp-server community public no snmp-server enable traps floodguard enable **sysopt connection permit-ipsec crypto ipsec transform-set myset esp-des esp-md5-hmac crypto map mymap 10 ipsec-isakmp** *!--- Include traffic in the encryption process.* **crypto map mymap 10 match address 101 crypto map mymap 10 set peer 209.165.200.225 crypto map mymap 10 set transform-set myset crypto map mymap interface outside isakmp enable outside isakmp key \*\*\*\*\*\*\*\* address 209.165.200.225 netmask 255.255.255.255 isakmp identity address isakmp policy 10 authentication pre-share isakmp policy 10 encryption des isakmp policy 10 hash md5 isakmp policy 10 group 2 isakmp policy 10 lifetime 86400** telnet timeout 5 ssh timeout 5 console timeout 0 terminal width 80 Cryptochecksum:13ef4d29384c65c2cd968b5d9396f6e8 : end

Fare riferimento alla sezione "Configurazioni" di [Configurazione di PIX su PIX e VPN Client 3.x](//www.cisco.com/en/US/products/hw/vpndevc/ps2030/products_configuration_example09186a00800948b8.shtml) per informazioni dettagliate su come configurare il client VPN. Inoltre, fare riferimento a [Come](//www.cisco.com/en/US/products/hw/vpndevc/ps2030/products_tech_note09186a008010a206.shtml) [aggiungere l'autenticazione AAA \(Xauth\) a PIX IPsec 5.2 e versioni successive](//www.cisco.com/en/US/products/hw/vpndevc/ps2030/products_tech_note09186a008010a206.shtml) per ulteriori

informazioni sulla configurazione dell'autenticazione AAA su PIX IPsec.

# <span id="page-6-0"></span>**Verifica**

Le informazioni contenute in questa sezione permettono di verificare che la configurazione funzioni correttamente.

Lo [strumento Output Interpreter](https://www.cisco.com/cgi-bin/Support/OutputInterpreter/home.pl) (solo utenti [registrati](//tools.cisco.com/RPF/register/register.do)) (OIT) supporta alcuni comandi show. Usare l'OIT per visualizzare un'analisi dell'output del comando show.

- show crypto isakmp sa: visualizza le associazioni di sicurezza della fase 1.
- show crypto ipsec sa: visualizza le associazioni di sicurezza della fase 2.

# <span id="page-6-1"></span>Risoluzione dei problemi

Le informazioni contenute in questa sezione permettono di risolvere i problemi relativi alla configurazione.

### <span id="page-6-2"></span>Comandi per la risoluzione dei problemi

Lo [strumento Output Interpreter](https://www.cisco.com/cgi-bin/Support/OutputInterpreter/home.pl) (solo utenti [registrati](//tools.cisco.com/RPF/register/register.do)) (OIT) supporta alcuni comandi show. Usare l'OIT per visualizzare un'analisi dell'output del comando show.

Nota: consultare le [informazioni importanti sui comandi di debug](//www.cisco.com/en/US/tech/tk801/tk379/technologies_tech_note09186a008017874c.shtml) prima di usare i comandi di debug.

I debug devono essere eseguiti su entrambi i router IPsec (peer). Le associazioni di protezione devono essere cancellate in entrambi i peer.

- debug crypto isakmp: visualizza gli errori durante la fase 1.
- debug crypto ipsec: visualizza gli errori durante la fase 2.
- debug crypto engine: visualizza le informazioni provenienti dal crypto engine.
- clear crypto isakmp sa: cancella le associazioni di sicurezza della fase 1.
- clear crypto ipsec sa: cancella le associazioni di sicurezza della fase 2.
- **debug radius [session] | tutto | nome utente]**: disponibile in PIX 6.2, questo comando registra le informazioni sulla sessione RADIUS e gli attributi dei pacchetti RADIUS inviati e ricevuti.
- debug tacacs [session|user <nome\_utente>]: disponibile in PIX 6.3, questo comando registra le informazioni TACACS.
- debug aaa [authentication|authorization|accounting|internal]: disponibile in PIX 6.3, mostra le informazioni sul sottosistema AAA.

### <span id="page-6-3"></span>Debug dall'hub PIX

Nota: talvolta, quando la negoziazione IPsec ha esito positivo, non tutti i debug vengono visualizzati sul PIX a causa dell'ID bug Cisco [CSCdu84168](//www.cisco.com/cgi-bin/Support/Bugtool/onebug.pl?bugid=CSCdu84168) (solo utenti [registrati](//tools.cisco.com/RPF/register/register.do)), che è un duplicato dell'ID bug Cisco interno [CSCdt31745](//www.cisco.com/cgi-bin/Support/Bugtool/onebug.pl?bugid=CSCdt31745) (solo utenti [registrati](//tools.cisco.com/RPF/register/register.do)). La questione non è stata ancora risolta al momento della stesura del presente documento.

Nota: a volte la VPN IPSec dei client VPN potrebbe non terminare sul PIX. Per risolvere il problema, verificare che il PC client non disponga di firewall. Se sono presenti firewall, verificare che le porte UDP 500 e 4500 siano disabilitate. In questo caso, abilitare IPSec su TCP o sbloccare le porte UDP.

#### Debug di un tunnel IPsec dinamico tra i PIX hub e remoti

```
crypto_isakmp_process_block:src:209.165.202.129,
dest:209.165.200.225 spt:500 dpt:500
OAK_MM exchange
ISAKMP (0): processing SA payload. message ID = 0
ISAKMP (0): Checking ISAKMP transform 1 against priority 10 policy
ISAKMP: encryption DES-CBC
ISAKMP: hash MD5
ISAKMP: default group 2
ISAKMP: auth pre-share
ISAKMP: life type in seconds
ISAKMP: life duration (VPI) of 0x0 0x1 0x51 0x80
ISAKMP (0): atts are acceptable. Next payload is 0
ISAKMP (0): SA is doing pre-shared key authentication using id type ID_IPV4_ADDR
return status is IKMP_NO_ERROR
crypto_isakmp_process_block:src:209.165.202.129, dest:209.165.200.225
spt:500 dpt:500
OAK_MM exchange
ISAKMP (0): processing KE payload. message ID = 0
ISAKMP (0): processing NONCE payload. message ID = 0
ISAKMP (0): processing vendor id payload
ISAKMP (0): received xauth v6 vendor id
ISAKMP (0): processing vendor id payload
ISAKMP (0): remote peer supports dead peer detection
ISAKMP (0): processing vendor id payload
ISAKMP (0): processing vendor id payload
ISAKMP (0): speaking to another IOS box!
return status is IKMP_NO_ERROR
crypto_isakmp_process_block:src:209.165.202.129, dest:209.165.200.225
spt:500 dpt:500
OAK_MM exchange
ISAKMP (0): processing ID payload. message ID = 0
ISAKMP (0): processing HASH payload. message ID = 0
ISAKMP (0): SA has been authenticated
ISAKMP: Created a peer struct for 209.165.202.129, peer port 62465
ISAKMP (0): ID payload
        next-payload : 8
        type : 1
       protocol : 17
       port : 500<br>
length : 8
       length
ISAKMP (0): Total payload length: 12
return status is IKMP_NO_ERROR
```
ISAKMP (0): sending INITIAL\_CONTACT notify ISAKMP (0): sending NOTIFY message 24578 protocol 1 VPN Peer: ISAKMP: **Added new peer**: ip:209.165.202.129/500 Total VPN Peers:1 VPN Peer: ISAKMP: Peer ip:209.165.202.129/500 Ref cnt incremented to:1 Total VPN Peers:1 crypto\_isakmp\_process\_block:src:209.165.202.129, dest:209.165.200.225 spt:500 dpt:500 ISAKMP (0): processing NOTIFY payload 24578 protocol 1 spi 0, message ID = 863921625 ISAKMP (0): processing notify INITIAL\_CONTACTIPSEC(key\_engine): got a queue event... IPSEC(key\_engine\_delete\_sas): rec'd delete notify from ISAKMP IPSEC(key\_engine\_delete\_sas): delete all SAs shared with 209.165.202.129 return status is IKMP\_NO\_ERR\_NO\_TRANS crypto\_isakmp\_process\_block:src:209.165.202.129, dest:209.165.200.225 spt:500 dpt:500 OAK\_QM exchange oakley\_process\_quick\_mode: OAK\_QM\_IDLE ISAKMP (0): processing SA payload. message ID = 2542705093 ISAKMP : Checking IPSec proposal 1 ISAKMP: transform 1, ESP\_DES ISAKMP: attributes in transform: ISAKMP: encaps is 1 ISAKMP: SA life type in seconds ISAKMP: SA life duration (basic) of 28800 ISAKMP: SA life type in kilobytes ISAKMP: SA life duration (VPI) of 0x0 0x46 0x50 0x0 ISAKMP: authenticator is HMAC-MD5 ISAKMP (0): **atts are acceptable.IPSEC(validate\_proposal\_request): proposal part #1,** (key eng. msg.) dest= 209.165.200.225, src= 209.165.202.129, dest\_proxy= 10.48.66.0/255.255.255.0/0/0 (type=4), src\_proxy= 10.48.67.0/255.255.255.0/0/0 (type=4), protocol= ESP, transform= esp-des esp-md5-hmac , lifedur= 0s and 0kb, spi= 0x0(0), conn\_id= 0, keysize= 0, flags= 0x4 ISAKMP (0): processing NONCE payload. message ID = 2542705093 ISAKMP (0): processing ID payload. message ID = 2542705093 ISAKMP (0): ID\_IPV4\_ADDR\_SUBNET src 10.48.67.0/255.255.255.0 prot 0 port 0 ISAKMP (0): processing ID payload. message ID = 2542705093 ISAKMP (0): ID\_IPV4\_ADDR\_SUBNET dst 10.48.66.0/255.255.255.0 prot 0 port 0 IPSEC(key\_engine): got a queue event... IPSEC(spi\_response): getting spi 0x858c841a(2240578586) for SA from 209.165.202.129 to 209.165.200.225 for prot 3 return status is IKMP\_NO\_ERROR crypto\_isakmp\_process\_block:src:209.165.202.129, dest:209.165.200.225 spt:500 dpt:500 OAK\_QM exchange oakley\_process\_quick\_mode: OAK OM AUTH AWAIT ISAKMP (0): **Creating IPSec SAs** inbound SA from 209.165.202.129 to 209.165.200.225 (proxy 10.48.67.0 to 10.48.66.0) has spi 2240578586 and conn\_id 3 and flags 4 lifetime of 28800 seconds lifetime of 4608000 kilobytes outbound SA from 209.165.200.225 to 209.165.202.129 (proxy 10.48.66.0 to 10.48.67.0)

```
 has spi 681010504 and conn_id 4 and flags 4
         lifetime of 28800 seconds
         lifetime of 4608000 kilobytesIPSEC(key_engine): got a queue event...
IPSEC(initialize_sas): ,
   (key eng. msg.) dest= 209.165.200.225, src= 209.165.202.129,
     dest_proxy= 10.48.66.0/255.255.255.0/0/0 (type=4),
    src proxy= 10.48.67.0/255.255.255.0/0/0 (type=4),
     protocol= ESP, transform= esp-des esp-md5-hmac ,
     lifedur= 28800s and 4608000kb,
     spi= 0x858c841a(2240578586), conn_id= 3, keysize= 0, flags= 0x4
IPSEC(initialize_sas): ,
   (key eng. msg.) src= 209.165.200.225, dest= 209.165.202.129,
     src_proxy= 10.48.66.0/255.255.255.0/0/0 (type=4),
     dest_proxy= 10.48.67.0/255.255.255.0/0/0 (type=4),
     protocol= ESP, transform= esp-des esp-md5-hmac ,
     lifedur= 28800s and 4608000kb,
     spi= 0x28976548(681010504), conn_id= 4, keysize= 0, flags= 0x4
VPN Peer: IPSEC: Peer ip:209.165.202.129/500
Ref cnt incremented to:2 Total VPN Peers:1
VPN Peer: IPSEC: Peer ip:209.165.202.129/500
Ref cnt incremented to:3 Total VPN Peers:1
return status is IKMP_NO_ERROR
```
#### Debug quando si connette il client VPN all'hub PIX

```
crypto_isakmp_process_block:src:10.48.68.2,
dest:209.165.200.225 spt:500 dpt:500OAK_AG exchange
ISAKMP (0): processing SA payload. message ID = 0
ISAKMP (0): Checking ISAKMP transform 1 against priority 10 policy
ISAKMP: encryption AES-CBC
ISAKMP: hash SHA
ISAKMP: default group 2
ISAKMP: extended auth pre-share (init)
ISAKMP: life type in seconds
ISAKMP: life duration (VPI) of 0x0 0x20 0xc4 0x9b
ISAKMP: keylength of 256
ISAKMP (0): atts are not acceptable. Next payload is 3
ISAKMP (0): Checking ISAKMP transform 2 against priority 10 policy
ISAKMP: encryption AES-CBC
ISAKMP: hash MD5
ISAKMP: default group 2
ISAKMP: extended auth pre-share (init)
ISAKMP: life type in seconds
ISAKMP: life duration (VPI) of 0x0 0x20 0xc4 0x9b
ISAKMP: keylength of 256
ISAKMP (0): atts are not acceptable. Next payload is 3
ISAKMP (0): Checking ISAKMP transform 3 against priority 10 policy
ISAKMP: encryption AES-CBC
ISAKMP: hash SHA
ISAKMP: default group 2
ISAKMP: auth pre-share
ISAKMP: life type in seconds
ISAKMP: life duration (VPI) of 0x0 0x20 0xc4 0x9b
ISAKMP: keylength of 256
ISAKMP (0): atts are not acceptable. Next payload is 3
ISAKMP (0): Checking ISAKMP transform 4 against priority 10 policy
ISAKMP: encryption AES-CBC
ISAKMP: hash MD5
ISAKMP: default group 2
ISAKMP: auth pre-share
ISAKMP: life type in seconds
ISAKMP: life duration (VPI) of 0x0 0x20 0xc4 0x9b
```
ISAKMP: keylength of 256 ISAKMP (0): atts are not acceptable. Next payload is 3 ISAKMP (0): Checking ISAKMP transform 5 against priority 10 policy ISAKMP: encryption AES-CBC ISAKMP: hash SHA ISAKMP: default group 2 ISAKMP: extended auth pre-share (init) ISAKMP: EACCARELED ISAKMP: life type in seconds ISAKMP: life duration (VPI) of 0x0 0x20 0xc4 0x9b ISAKMP: keylength of 128 ISAKMP (0): atts are not acceptable. Next payload is 3 ISAKMP (0): Checking ISAKMP transform 6 against priority 10 policy ISAKMP: encryption AES-CBC ISAKMP: hash MD5 ISAKMP: default group 2 ISAKMP: extended auth pre-share (init) ISAKMP: life type in seconds ISAKMP: life duration (VPI) of 0x0 0x20 0xc4 0x9b ISAKMP: keylength of 128 ISAKMP (0): atts are not acceptable. Next payload is 3 ISAKMP (0): Checking ISAKMP transform 7 against priority 10 policy ISAKMP: encryption AES-CBC ISAKMP: hash SHA ISAKMP: default group 2 ISAKMP: auth pre-share ISAKMP: life type in seconds ISAKMP: life duration (VPI) of 0x0 0x20 0xc4 0x9b ISAKMP: keylength of 128 ISAKMP (0): atts are not acceptable. Next payload is 3 ISAKMP (0): Checking ISAKMP transform 8 against priority 10 policy ISAKMP: encryption AES-CBC ISAKMP: hash MD5 ISAKMP: default group 2 ISAKMP: auth pre-share ISAKMP: life type in seconds ISAKMP: life duration (VPI) of 0x0 0x20 0xc4 0x9b ISAKMP: keylength of 128 ISAKMP (0): atts are not acceptable. Next payload is 3 ISAKMP (0): Checking ISAKMP transform 9 against priority 10 policy ISAKMP: encryption 3DES-CBC ISAKMP: hash SHA ISAKMP: default group 2 ISAKMP: extended auth pre-share (init) ISAKMP: life type in seconds ISAKMP: life duration (VPI) of 0x0 0x20 0xc4 0x9b ISAKMP (0): atts are not acceptable. crypto\_isakmp\_process\_block:src:10.48.68.2, dest:209.165.200.225 spt:500 dpt:500 crypto\_isakmp\_process\_block:src:10.48.68.2, dest:209.165.200.225 spt:500 dpt:500 ISAKMP\_TRANSACTION exchange ISAKMP (0:0): processing transaction payload from 10.48.68.2.message ID = 17138612 ISAKMP: Config payload CFG\_REPLY return status is IKMP\_ERR\_NO\_RETRANS ISAKMP (0:0): initiating peer config to 10.48.68.2. ID = 134858975 (0x809c8df) crypto\_isakmp\_process\_block:src:10.48.68.2, dest:209.165.200.225 spt:500 dpt:500 ISAKMP\_TRANSACTION exchange ISAKMP (0:0): processing transaction payload from 10.48.68.2. message ID = 17138612 ISAKMP: Config payload CFG\_ACK return status is IKMP\_NO\_ERROR crypto\_isakmp\_process\_block:src:10.48.68.2, dest:209.165.200.225 spt:500 dpt:500 ISAKMP\_TRANSACTION exchange ISAKMP (0:0): processing transaction payload from 10.48.68.2. message ID = 17138612 ISAKMP: Config payload CFG\_REQUEST ISAKMP (0:0): checking request: ISAKMP: attribute IP4\_ADDRESS (1) ISAKMP: attribute IP4\_NETMASK (2)

```
ISAKMP: attribute IP4_DNS (3)
ISAKMP: attribute IP4_NBNS (4)
ISAKMP: attribute ADDRESS_EXPIRY (5)
        Unsupported Attr: 5
ISAKMP: attribute UNKNOWN (28672)
        Unsupported Attr: 28672
ISAKMP: attribute UNKNOWN (28673)
        Unsupported Attr: 28673
ISAKMP: attribute ALT_DEF_DOMAIN (28674)
ISAKMP: attribute ALT_SPLIT_INCLUDE (28676)
ISAKMP: attribute ALT_SPLITDNS_NAME (28675)
ISAKMP: attribute ALT_PFS (28679)
ISAKMP: attribute ALT_BACKUP_SERVERS (28681)
ISAKMP: attribute APPLICATION_VERSION (7)
ISAKMP: attribute UNKNOWN (28680)
        Unsupported Attr: 28680
ISAKMP: attribute UNKNOWN (28682)
        Unsupported Attr: 28682
ISAKMP: attribute UNKNOWN (28677)
        Unsupported Attr: 28677
ISAKMP (0:0): responding to peer config from 10.48.68.2. ID = 1128513895
return status is IKMP_NO_ERROR
crypto_isakmp_process_block:src:10.48.68.2, dest:209.165.200.225 spt:500 dpt:500
OAK_QM exchange
oakley_process_quick_mode:
OAK_QM_IDLE
ISAKMP (0): processing SA payload. message ID = 3681346539
ISAKMP : Checking IPSec proposal 1
ISAKMP: transform 1, ESP_AES
ISAKMP: attributes in transform:
ISAKMP: authenticator is HMAC-MD5
ISAKMP: key length is 256
ISAKMP: encaps is 1
ISAKMP: SA life type in seconds
ISAKMP: SA life duration (VPI) of 0x0 0x20 0xc4 0x9b
IPSEC(validate_proposal): transform proposal (prot 3, trans 12, hmac_alg 1) not supported
ISAKMP (0): atts not acceptable. Next payload is 0
ISAKMP (0): skipping next ANDed proposal (1)
ISAKMP : Checking IPSec proposal 2
ISAKMP: transform 1, ESP_AES
ISAKMP: attributes in transform:
ISAKMP: authenticator is HMAC-SHA
ISAKMP: key length is 256
ISAKMP: encaps is 1
ISAKMP: SA life type in seconds
ISAKMP: SA life duration (VPI) of 0x0 0x20 0xc4 0x9b
IPSEC(validate_proposal): transform proposal (prot 3, trans 12, hmac_alg 2) not supported
ISAKMP (0): atts not acceptable. Next payload is 0
ISAKMP (0): skipping next ANDed proposal (2)
crypto_isakmp_process_block:src:10.48.68.2, dest:209.165.200.225 spt:500 dpt:500
hub(config)#
hub(config)#
hub(config)#
hub(config)#
crypto_isakmp_process_block:src:10.48.68.2, dest:209.165.200.225 spt:500 dpt:500
ISAKMP (0): processing NOTIFY payload 36136 protocol 1
        spi 0, message ID = 3784834735
ISAMKP (0): received DPD_R_U_THERE from peer 10.48.68.2
ISAKMP (0): sending NOTIFY message 36137 protocol 1
return status is IKMP_NO_ERR_NO_TRANS
```
### <span id="page-11-0"></span>Informazioni correlate

- [Pagina di supporto per la negoziazione IPsec/i protocolli IKE](//www.cisco.com/en/US/tech/tk583/tk372/tsd_technology_support_protocol_home.html?referring_site=bodynav)
- [Pagina di supporto di Cisco Secure ACS per Windows](//www.cisco.com/en/US/products/sw/secursw/ps2086/tsd_products_support_series_home.html?referring_site=bodynav)
- [Informazioni di riferimento sui comandi PIX](//www.cisco.com/en/US/products/hw/vpndevc/ps2030/products_tech_note09186a0080094885.shtml?referring_site=bodynav)
- [Pagina di supporto PIX](//www.cisco.com/en/US/products/hw/vpndevc/ps2030/tsd_products_support_eol_series_home.html?referring_site=bodynav)
- [Documentazione relativa a TACACS+ in IOS](//www.cisco.com/univercd/cc/td/doc/product/software/index.htm?referring_site=bodynav)
- [Pagina di supporto TACACS+](//www.cisco.com/en/US/tech/tk583/tk642/tsd_technology_support_sub-protocol_home.html?referring_site=bodynav)
- [RFC \(Requests for Comments\)](http://www.ietf.org/rfc.html?referring_site=bodynav)
- Documentazione e supporto tecnico Cisco Systems